# Communication Settings

Last Modified on 04/28/2023 5:03 pm EDT

Manage and customize campaign receipts, statements, tax letters, and item donation letters. Create a personal registration text, which is sent once a user completes registration, is added as a new user, or is checked-in. Include a note on your statements, such as your 501(c)(3), a "save the date" for a future event, or a thank you to supporters.

### Watch a video

### Locate settings

1. From the **Admin Navigation,** select **Settings** > **Welcome & Acknowledgements**.

### Welcome text

Choose the default content or personalize the welcome text. Include a Bitly link to link the recipient to the campaign. There is a character limit of 102, which includes spaces. The welcome text is sent to users after completing registration, or when:

- A user registers online.
- A user texts to register.
- A user is checked in by an admin at registration.
- A user is added as a new user from the Users page.
- An admin sends the welcome text through Messages.

**Note:** Campaign admins are prompted to log in through the welcome text sent after texting into the campaign. Users, who text to register, go directly to the campaign location tied to the Bitly link within the welcome text.

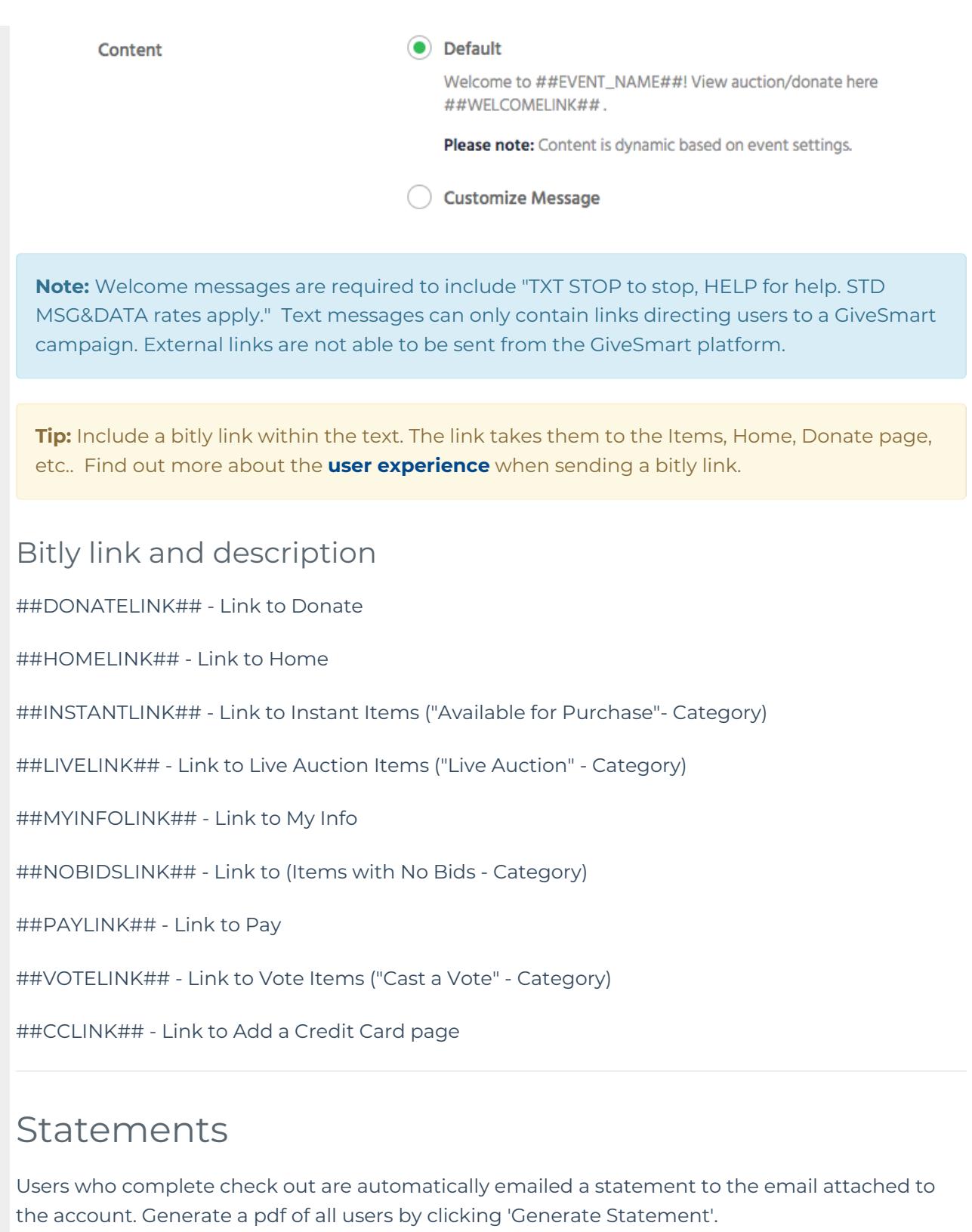

[Statement\\_Sample.png](https://dyzz9obi78pm5.cloudfront.net/app/image/id/62682a9ccd2c1c317b0073b0/n/statement-sample.png)

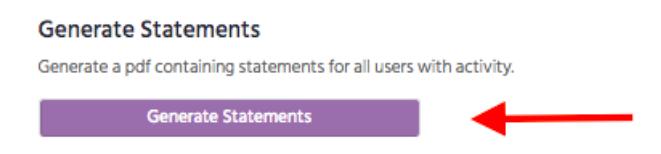

### Statement note

The statement notes are shown below the details section of all statements. There is a limit of 4,000 characters, which includes spaces and returns. Want to know which documents and emails this note will appear on? Find the full list **[here](https://help.givesmart.com/help/statement-and-receipt-faqs)**.

# Receipts and tax letters

Generate a pdf containing receipts for all paid users. Download with or without a custom tax letter. [Receipt\\_Sample.png](https://dyzz9obi78pm5.cloudfront.net/app/image/id/62682ab7c4c97823b10f3f10/n/receipt-sample.png)

### Tax letters

Customize the content within 'Settings'. Tax letters include the organization name, any donation or purchases, along with transaction dates. The default content pulled is:

#### ##FIRST\_NAME##

- Individual donors full name or company name.
	- Company donors with a contact name entered will pull into the first name field.

#### ##EVENT\_NAME##

• Name for text message set in Site settings.

#### ##EVENT\_DATE##

Start date and start time set in Site settings.

There is a limit of 3000 characters, which includes spaces and returns.

#### [Tax\\_Letter\\_Sample.png](https://dyzz9obi78pm5.cloudfront.net/app/image/id/62682ad7391d97619348e727/n/tax-letter-sample.png)

Content<sup>0</sup>

#### Dear ##FIRST\_NAME##,

Thank you for your recent support during the ##EVENT\_NAME## on ##EVENT\_DATE##. Attached you will find a statement indicating cash contributions and any purchased items. The statement provides an estimate of the value of goods or services provided, if any, that have been rendered to you in return for your contribution. We"d like to remind you that your contribution is deductible only to the extent that it exceeds what we have provided. Please keep this written acknowledgement of your donation for your tax records.

Yours Truly,

# Item donation letters

Generate a pdf collection of items donation letters for all users added in the 'Donated By' section. A user profile is created for the item donor and accessible from the 'Users' page.

Generate Item Donation Letter

Item donation letters include the organization name, start date, and details on items donated. Details include item name, FMV, and purchase price. The default content pulled is:

##FIRST\_NAME##

- Individual donors full name or company name
	- Company donors with a contact name entered will pull into the first name field.

##EVENT\_NAME##

• Name for text message set in Site settings

#### ##EVENT\_DATE##

Start date and time set in Site settings

#### ##ITEM\_NAME##

Item name entered on the item.

#### ##FMV##

Fair Market Value entered on the item.

There is a limit of 3000 characters, which includes spaces and [returns.Sample](https://dyzz9obi78pm5.cloudfront.net/app/image/id/62682af41e2c154b85623248/n/sample-item-donation-letter.png) Item Donation Letter .png

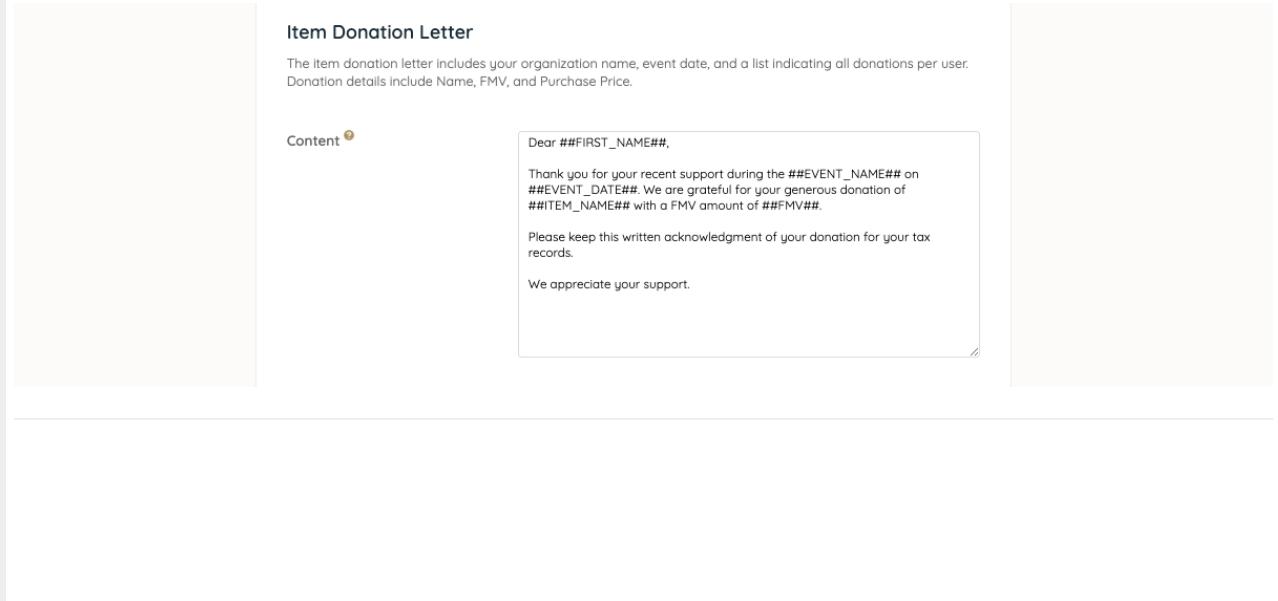